Memóriamodulok Felhasználói útmutató © Copyright 2008 Hewlett-Packard Development Company, L.P.

Az itt szereplő információ előzetes értesítés nélkül változhat. A HP termékeire és szolgáltatásaira vonatkozó kizárólagos jótállás az adott termékhez, illetve szolgáltatáshoz mellékelt, korlátozott jótállásról szóló nyilatkozatban vállalt jótállás. A dokumentumban ismertetettek nem jelentenek semmiféle további jótállást. A HP nem vállal felelősséget az itt található esetleges technikai vagy szerkesztési hibákért és mulasztásokért.

Első kiadás: 2008. június

Dokumentum cikkszáma: 482516-211

### **A termékkel kapcsolatos tájékoztatás**

Ez a felhasználói kézikönyv olyan funkciókat ír le, amelyek a legtöbb típuson megtalálhatók. Előfordulhat azonban, hogy az Ön számítógépén bizonyos funkciók nem érhetők el.

# **Tartalomjegyzék**

**[További memóriamodul behelyezése és cseréje](#page-6-0)**

**[Tárgymutató ...................................................................................................................................................](#page-10-0)..... 5**

## <span id="page-6-0"></span>**További memóriamodul behelyezése és cseréje**

A számítógépben egy memóriamodul-rekesz található, amely a számítógép alján helyezkedik el. A számítógép memóriája vagy egy új memóriamodulnak az üres memória-bővítőhelybe helyezésével, vagy az elsődleges memória-bővítőhelyen található memóriamodul nagyobb kapacitásúra cserélésével bővíthető.

- **FIGYELEM!** Az áramütés és a készülék károsodásának megelőzése érdekében a memóriamodulok telepítése előtt húzza ki a tápkábelt, és vegye ki az akkumulátorokat.
- **VIGYÁZAT!** Az elektrosztatikus kisülés károsíthatja az elektronikus alkatrészeket. Mielőtt bármilyen műveletbe kezdene, vezesse el a testén a felhalmozódott statikus elektromosságot egy földelt fémtárgy megérintésével.
- **EXIMEGJEGYZÉS:** Ha a második memóriamodul hozzáadásával kapott memóriarendszert kétcsatornás módban szeretné használni, ügyeljen arra, hogy a két memóriamodul egyező nagyságú legyen.

Memóriamodul behelyezéséhez vagy cseréjéhez:

- **1.** Mentse el a munkáját.
- **2.** Kapcsolja ki a számítógépet, és csukja le a kijelzőt.

Ha nem tudja biztosan, ki van-e kapcsolva vagy hibernált állapotban van-e a számítógép, kapcsolja be azt a bekapcsoló gomb megnyomásával. Ezután állítsa le a számítógépet az operációs rendszeren keresztül.

- **3.** Válassza le a számítógéphez csatlakozó külső eszközöket.
- **4.** Húzza ki a tápkábelt a konnektorból.
- **5.** Fordítsa meg a számítógépet, és helyezze vízszintes felületre.
- **6.** Távolítsa el a számítógép akkumulátorát.
- **7.** Lazítsa meg a memóriamodul-rekesz borítását rögzítő hat csavart **(1)**.

<span id="page-7-0"></span>**8.** Emelje le a memóriamodul-rekesz borítását **(2)** a számítógépről.

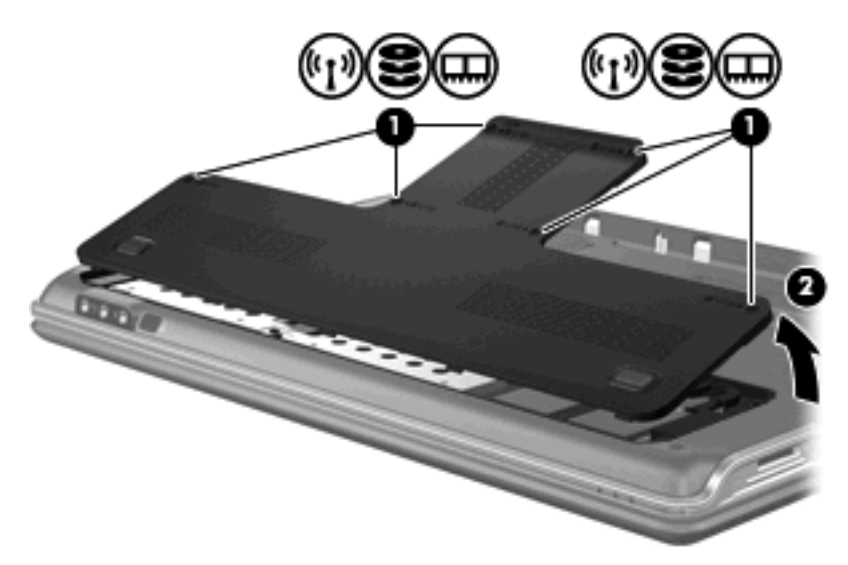

- **9.** Memóriamodul cseréjekor távolítsa el a memóriafoglalatban található memóriamodult:
	- **a.** Húzza szét a memóriamodul két oldalát rögzítő reteszt **(1)**.

A memóriamodul kipattan.

- **b.** Fogja meg a memóriamodult a széleinél **(2)**, és óvatosan húzza ki modult a memóriamodulbővítőhelyről.
	- **VIGYÁZAT!** A memóriamodul megóvása érdekében a memóriamodult csak a széleinél fogja meg. A memóriamodulon lévő alkatrészekhez ne érjen hozzá.

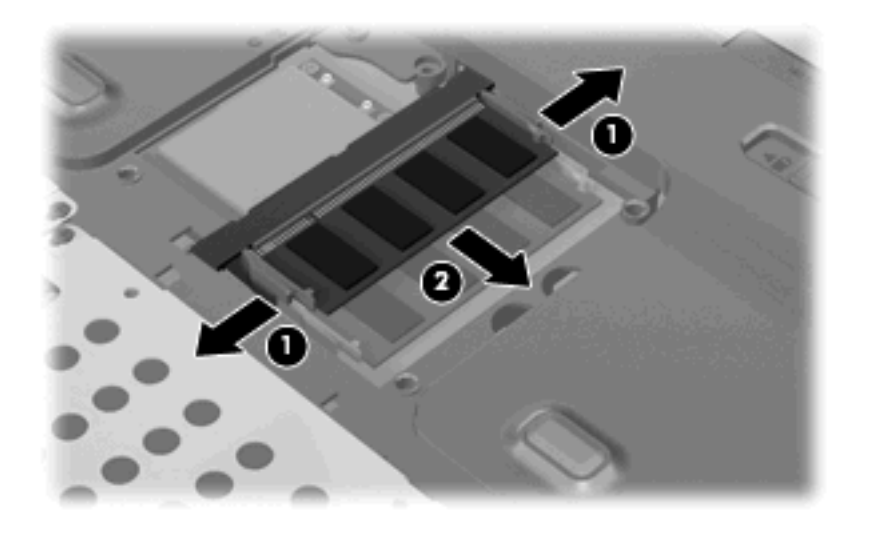

A memóriamodult az eltávolítás után helyezze antisztatikus tasakba, hogy megóvja a sérüléstől.

**10.** Új memóriamodul behelyezése:

- <span id="page-8-0"></span>**VIGYÁZAT!** A memóriamodul megóvása érdekében a memóriamodult csak a széleinél fogja meg. A memóriamodulon lévő alkatrészekhez ne érjen hozzá.
	- **a.** A memóriamodul hosszabbik oldalán lévő bemetszést **(1)** igazítsa a memóriamodulbővítőhelyen lévő pöcökhöz.
	- **b.** A memóriamodult 45 fokos szögben tartva tolja azt a **(2)** a memóriamodul-bővítőhelyre, úgy, hogy az ott stabilan álljon.
	- **c.** Óvatosan nyomja le a memóriamodult **(3)** jobb és bal oldalát egyaránt nyomva, hogy a rögzítőkapcsok a helyükre pattanjanak.
		- **VIGYÁZAT!** A memóriamodul károsodásának megelőzése érdekében ne hajlítsa meg a memóriamodult.

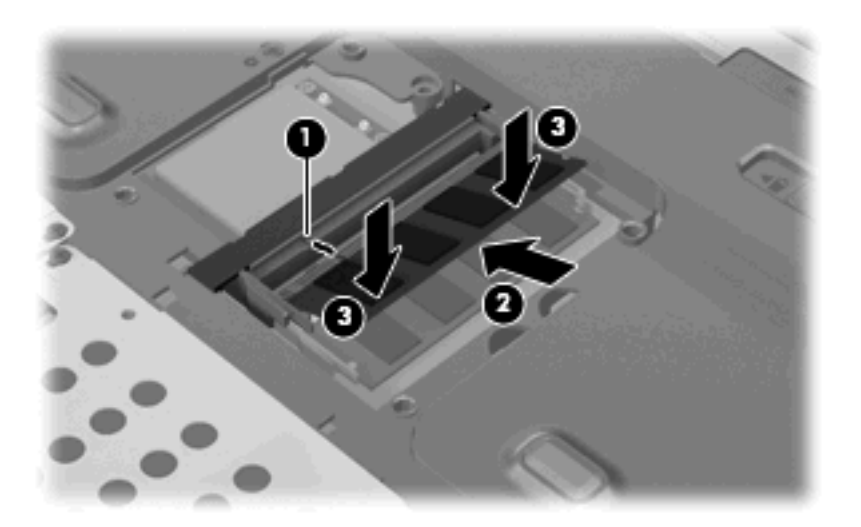

- **11.** A memóriamodul-rekeszen lévő pöcköket **(1)** igazítsa a számítógépen található résekhez.
- **12.** Tegye vissza a borítást **(2)**.
- **13.** Szorítsa meg a memóriamodul-rekesz borítását rögzítő hat csavart **(3)**.

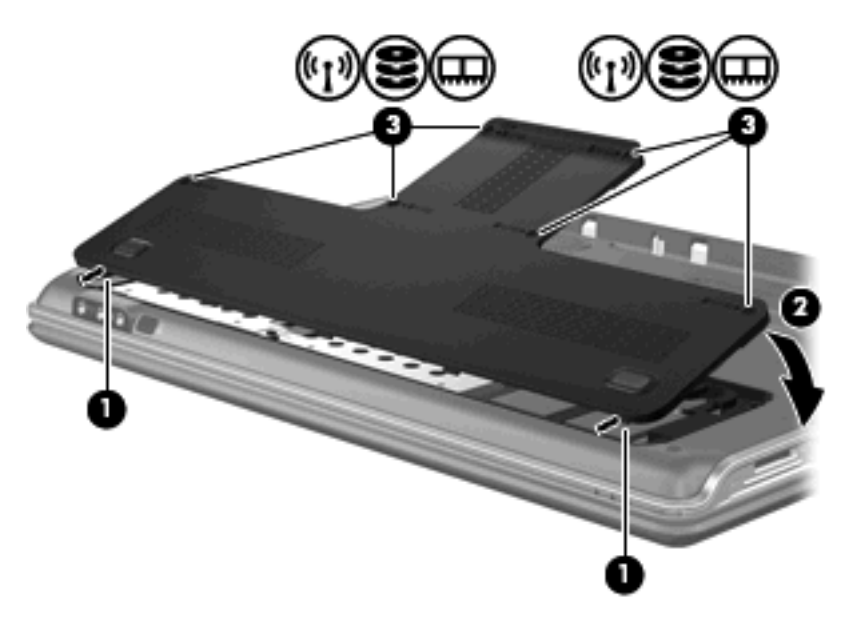

- **14.** Tegye vissza az akkumulátort.
- **15.** Csatlakoztassa újra a külső feszültségforrást és eszközöket.
- **16.** Kapcsolja be a számítógépet.

# <span id="page-10-0"></span>**Tárgymutató**

#### **M**

memória bővítés, memóriamodulok [1](#page-6-0) hozzáadás, memóriamodulok [1](#page-6-0) memóriamodulok cseréje [1](#page-6-0) memóriamodul behelyezés [2](#page-7-0) csere [1](#page-6-0) eltávolítás [2](#page-7-0) hozzáadás [1](#page-6-0) visszahelyezés [1](#page-6-0) memóriamodul-rekesz borítás eltávolítás [2](#page-7-0) visszahelyezés [3](#page-8-0)

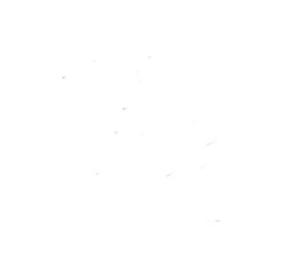